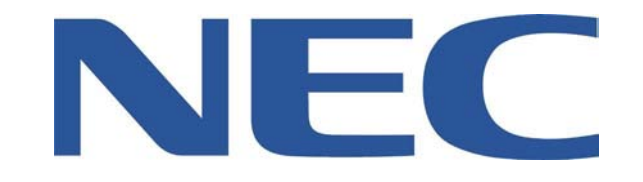

## **48/192/IPK ADMINISTRATION GUIDE**

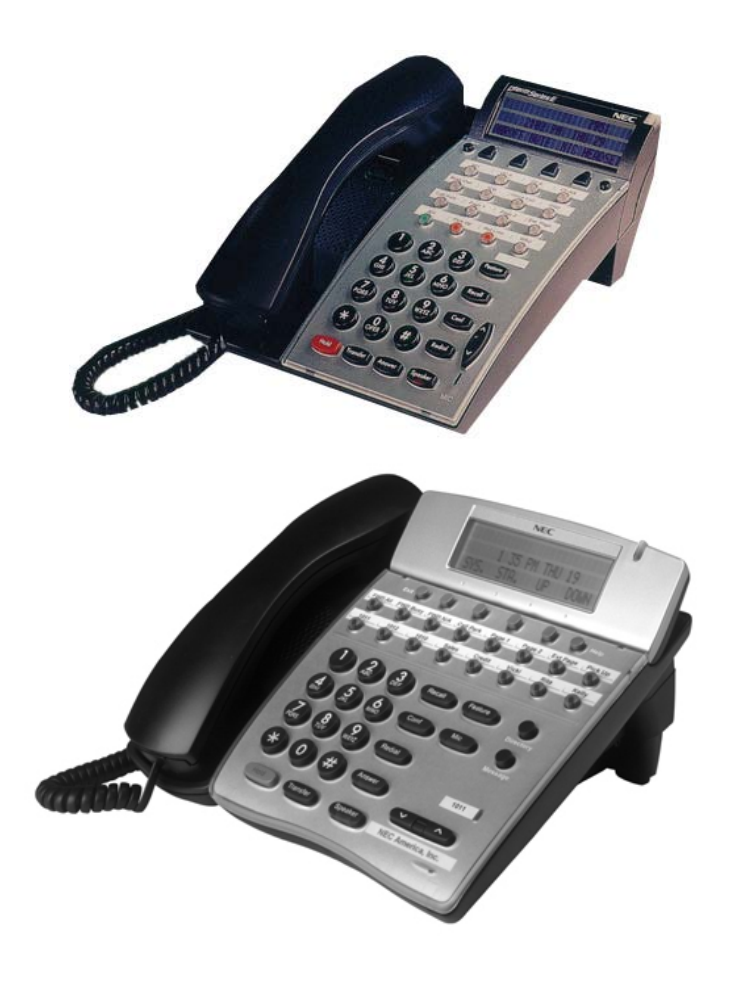

# **Table of Contents**

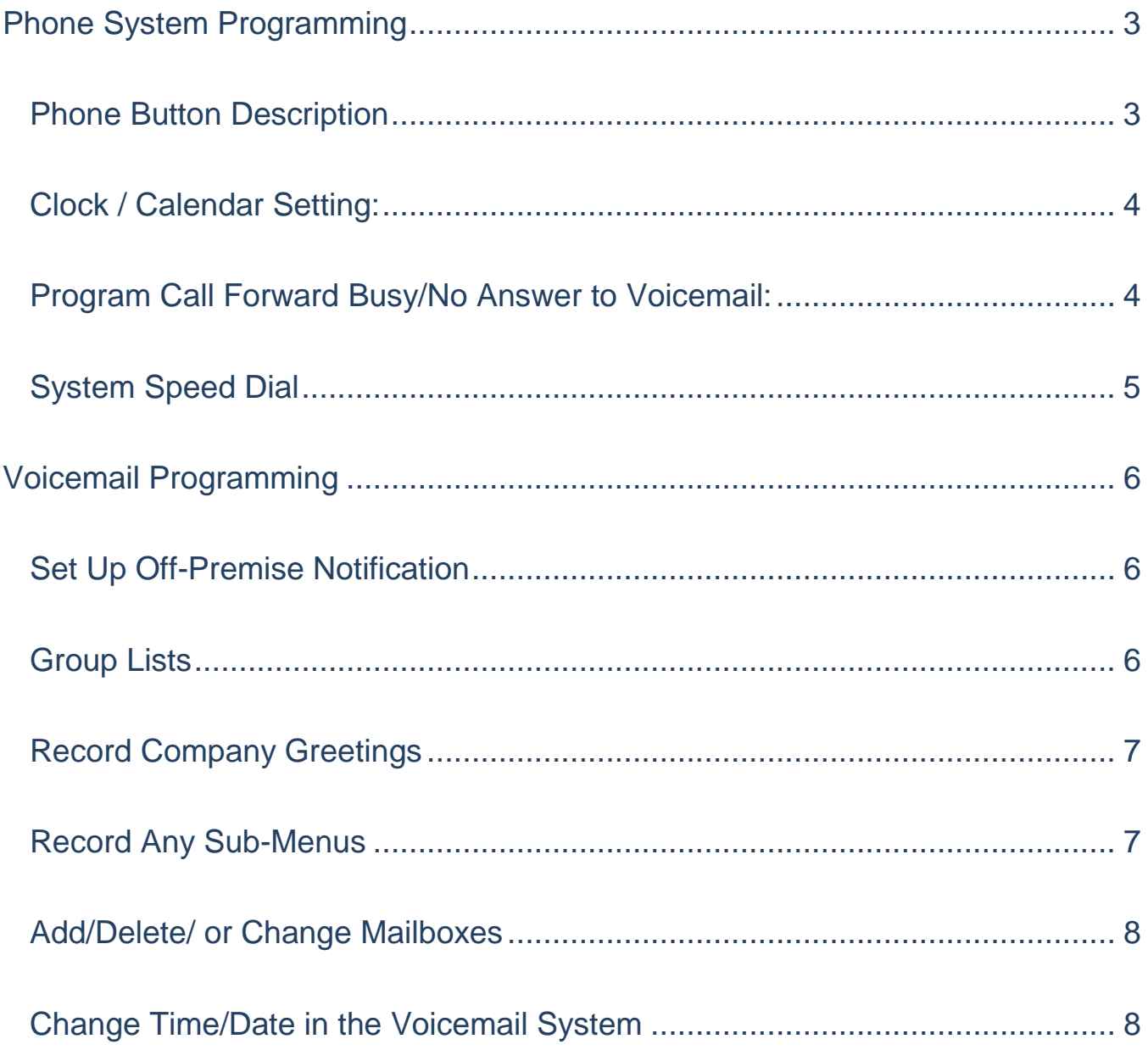

### <span id="page-2-0"></span>**Phone System Programming**

### <span id="page-2-1"></span>*Phone Button Description*

On the display:

- **SYS –** Quick access to system speed dials
- **STA –** Quick Access to the Station (Personal) Speed Dials

**Recall –** Can transfer calls off-premise to another location or to an employee's cell phone. Note: Must have call forwarding on the lines through the line carrier and it has to be activated.

- **Feature** Used for some programming
- **Conf –** Used to make conference calls
- **Redial –** Last Number Redial
- **Answer –** Picks up the next incoming call
- **Speaker –** Puts phone onto speakerphone
- **Transfer –** Transfers a call from your extension to another extension
- **Hold**  Puts the caller on hold on the line they called in on
- **Directory** The ability to scroll through the system and station speed dials.
- **Message** Access to your voicemail
- **Arrow Keys –** Adjusts the contrast on the display and the volume

### <span id="page-3-0"></span>*Clock / Calendar Setting:*

- 1. Press the **FEATURE** Key
- 2. Dial **9#**
- 3. Enter the hour and the minute via the dial pad
- 4. Press the **RECALL** Key to change the AM/PM setting
- 5. Press the **FEATURE** Key to exit this feature **OR**
- 6. Press the **HOLD** Key to change the date
- 7. Press the **RECALL** Key to select the day of the week
- 8. Dial **#** to move the cursor to the day of the month field
- 9. Enter the day of the month via the dial pad
- 10. Press the **RECALL** Key to select the month
- 11. Dial **#** to move the cursor to the year field
- 12. Enter the last two digits of the year via the dial pad
- 13. Press the **FEATURE** Key
- **Note:** The above changes the time on the *Phone System only*. If you have voicemail, you will have to change the time in that as well.

#### <span id="page-3-1"></span>*Program Call Forward Busy/No Answer to Voicemail:*

*\*\* Must be done from the extension you would like to call forward*

- Press **SPEAKER**
- Enter **43**
- Enter Voicemail Extension Number (Usually it is 300)
- **SPEAKER**

### <span id="page-4-0"></span>**System Speed Dial**

\*\*\* Must be Programmed from a phone with System Admin (usually ext 100)

- 1. Press the FEATURE key, then the REDIAL key
- 2. Enter a bin number: 00-79 for system
- 3. Enter 9 plus the desired telephone number to be stored (24 digits max)
- 4. Press HoLD key if entering a name
- 5. Spell out name: Press # after each letter to move cursor to the right OR press ConF key to move the cursor to the left
- 6. Press FEATURE key

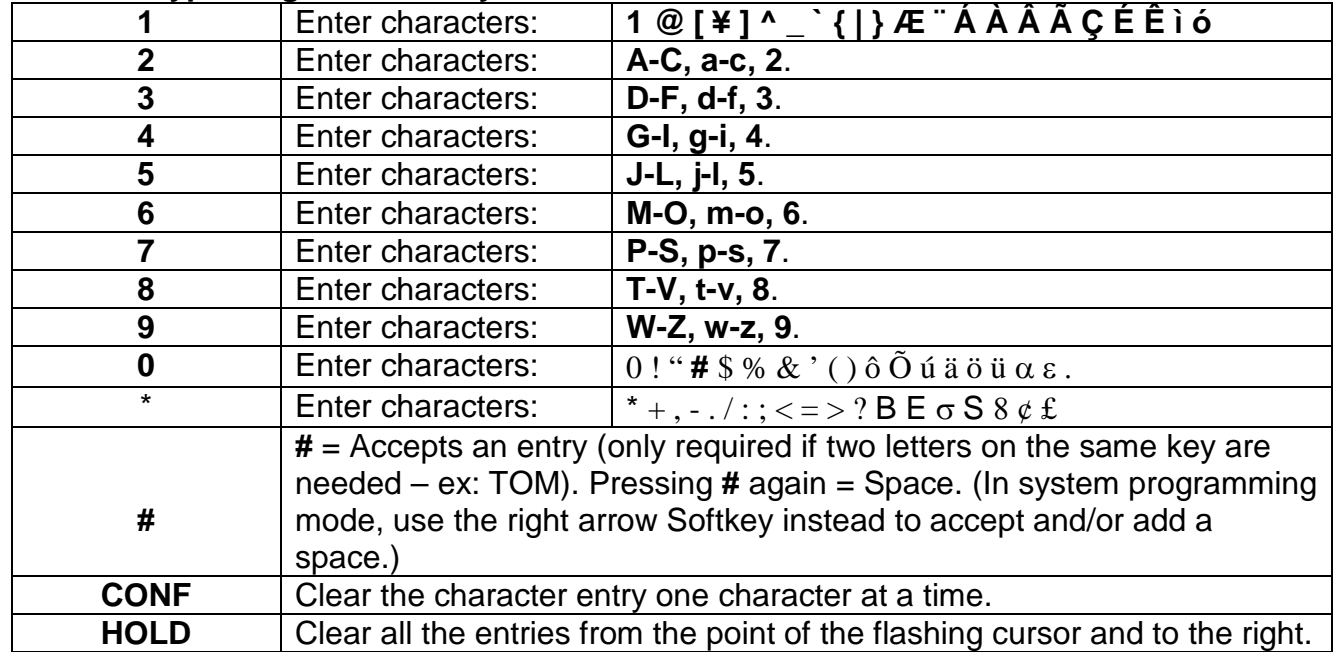

#### Use this keypad digit . . . When you want to. . .

#### To USE System Speed dial:

- 1. Lift handset or press speaker key
- 2. Press Redial key
- 3. Enter desired code

OR: press SYS, use arrow keys to scroll OR press a letter on the dial pad then use arrow keys to scroll

### <span id="page-5-0"></span>*Voicemail Programming*

### <span id="page-5-1"></span> *Set Up Off-Premise Notification*

- 1. Press **MESSAGE** key, then enter your security code
- 2. Press >>>, then **MORE**
- 3. Press **DELIV**, then **WORK**
- 4. Press **ON/OFF**, then **PH #**
- 5. Enter your cell number or whatever number you want voicemail to call when there are messages
- 6. Press **SCHED** and follow prompts to set up a time for Notification to being/end

### <span id="page-5-2"></span>*Group Lists*

#### *How to Create*

- 1. Press your **MESSAGE** key, then enter your security code
- 2. Press>>>**, MORE**, **GRPS** then **CREATE**
- 3. When it asks for the first 3 letters of the group name just enter a group number you want to use eg 001 or 002
- 4. It will repeat the numbers then ask do you want to change them: press **2** for NO
- 5. At the tone record the name of the group and press \* when you are done Example: Sales group
- 6. It will repeat it back and ask if you want to change it: press **2** for NO
- 7. Then it will ask can others send messages to this group: press **1** for YES
- 8. Then it will say OPEN GROUP created: then ask to enter mailboxes/exts to the group
- 9. Add members and press \* when done

#### *Edit a Group*

- 1 Press your Message key, then enter your code
- 2 Press >>>**, MORE**, **GRPS** then **EDIT**
- 3 Follow prompts from there

#### *Send a Message to a Group*

- 1. Press your **MESSAGE** key, then enter your code
- 2. Press **LVMSG**
- 3. Enter **# #** then the group number eg ##001
- 4. Press 1 to confirm
- 5. Follow prompts from there

### <span id="page-6-0"></span>*Record Company Greetings*

- 1. Press **MESSAGE** key at main phone (USUALLY extension 100)
- 2. When prompted, enter your security code:
- 3. On the display you will see **MORE**, press key below it
- 4. On display see **MGR**.. press key
- 5. On display see **GREET**.. press key
- 6. It will say system is in DAY mode, do you want to change to alternate greeting mode: press **2** for no
- 7. Then press **1** to change the greetings for opening box
- 8. The current day greeting will play and at the end the prompt will be do you want to rerecord it.. press **1** for YES and start speaking after the tone and press the **\*** when you are done.

**NOTE -** after you are done pause a few seconds *BEFORE* you press the **\*** key

- 9. The current NIGHT greeting will then play and you will be given the same prompts to rerecord it
- 10.Hang up when you are done

NOTE: to put the system on HOLIDAY mode you must press **1** for yes in step 6 and then follow the instructions to then record a alternate/holiday greeting. When the holiday is over you must do steps 1-6 to turn OFF holiday mode

#### **Example**:

- Thank you for calling………
- Our regular business hours are....
- If you know the extension of the person you are calling please enter it now OR press 4 for our company directory
- To reach reception (or to leave a general message) please remain on the line

### <span id="page-6-1"></span>*Record Any Sub-Menus*

- 1. Press **MESSAGE** key at
- 2. When Prompted, enter security code
- 3. Press **LVMSG** key on display
- 4. Enter the mailbox # for the greeting:
- 5. Follow prompts: it will say Press yes (1) to confirm
- 6. You will have to record it twice; once for the day message and once for the night message

### <span id="page-7-0"></span>*Add/Delete/ or Change Mailboxes*

- 1. Press **MESSAGE** key at \_\_
- 2. When prompted enter your security code
- 3. On the display you will see **MORE**, press soft key below it
- 4. On display see **MGR**.. press key
- 5. On the display see **CHBOX** … press key
- 6. The system will ask you to enter the mailbox… enter the box you want to add, delete or change
- 7. At this point listen to the prompts to be guided through deleting the security code for the box, or deleting the box.

NOTE: if there is no mailbox the system will say:

- "there is no mailbox.. would you like to add one: press **1** for YES
- 8. Press **SPEAKER** key when all done

#### NOTE:

- When you reset a security code for a mailbox, it will reset it back to 9155
- Never reset the mailbox for your main Admin phone or you will lose all Administrative Access to the voicemail system!

### <span id="page-7-1"></span>*Change Time/Date in the Voicemail System*

- 1. Press MEssage key at
- 2. When prompted enter your security code
- 3. On the display you will see **MORE**, press soft key below it
- 4. On display see **MGR**.. press key
- 5. On the display see **SCHED** … press key and follow prompts from there to change the time and date